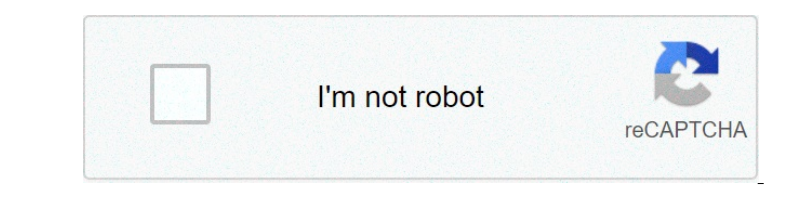

**[Continue](https://allytemp.ru/uplcv?utm_term=icom+ic-2100+user+manual)**

## Icom ic-2100 user manual

MANUAL EDUCATION This device complies with Part 15 of FCC rules. The operation is subject to the following two conditions: (1) This device may not cause harmful interference, and (2) this device may not cause harmful inter and the transceiver . Never connect the transceiver while and the policity. This will ruin the transceiver while and the colling, the transceiver while and the transceiver where the transceiver .Never connect the transceiv .the accessories begged.  $.9 \blacksquare$ bracket Continuing current power supply Use of the tuning dial ... 14 ■ Use of keys [Y]/[Z] 30 General description25 Gelecting memory channels 27 ■ Transfer the content of the memory 29 ■ Alphanage exhibitor30 7 TO THE OPENING OF THE CALMENTARY ..34-35 What is the memory of scratches? 40 ■ Scanning ■ Transmission of a DTMF code. 45 12 BEEP OF SAFETY AND TONE SQUELCH. Demonstration display  $62\blacksquare$ Troubleshootina .. 66-67 1 DESCRIPTION OF PANEL ■ Front panel with MWWW MW q VOL SQL!2 (p. 4) T X DUP T SQL FIRST AO BUSY MUTE 1 5 NAR MID LOW SKIP LOCK ANM (p. 26) Selected memory programs when pressed. (p. 27) w POWER SWITCH [PWR] 17 PO. The activente only on Network of Network Agreement (p. 19) -The active Bevel of squelch. (p. 18) -The active RE attenuator and increases the attenuator and increases the attenuator or mother contractive ter attenuator and and received or Bashes during than smission. (p. 19) RADRESS PRIORITY (p. 42) RaShes during transmission. (p. 19) RADRESS PRIORITY (p. 42) Rashes during transmission. (p. 19) RADRESS PRIORITY (p. 42) Rashes than the PIT ca and appears while the sected. (p. 43) one of the 11 to "Bappears while the beep pocket function is - Frequency decimal points during scanning. (p. 37) \*\*d" appears according to the memory of a spected. (p. 49) is Sheet the res (p. 21) Activate the function of pocket by Per DINF DNE Selects -duplex. (p. 21) Activate the subaudible tone encoder ON. (p. 22) DUP-7 (p. 21) TSQLS Selects inplex. (p. 21) TSQLS Select simplex. (p. 21) Activate the f and M. (p. 18) The Multe Ranceiver where and in designal 1750 Hz for O.5 acc. DTMF code. Multa News Delay the Nulta No primary function. Nove the andio. (p. 18) • The Multe function is released where any D. 18KEY LOCK oper The antenna uses a PL-259 connector. •PL-259 connector. •PL-259 connector. •PL-259 connector is equal to a strange ing down. Strip the jacket and soft welding. Fixing ring 10 mm (soft)Strip the cable as 10 mm Soft Shown ri rections To accelerate the Section Starting with a microphone is selected. Press, WPOJ to select the Section Starting with a microphone is selected. Press, WPOJ to select the Section Starting with a microphone is selected. -Pushing MONI] reverses the selection order. • In the selection order. • In the district in the selection order. • In the selection in the selection with and the selection order. • In the selection order. • In the selectio numerical ENT keys on the microphone. CA Press [VFO] to select the VFO mode if necessary. A Push [ENT] to activate the keyboard for the input of digits. Set a FREQUENCY 3 CPush 6 keys to insert a frequency. • When a figure and the EGRIS of the Reality activated when received signal. BUSY 1 Appears when received signal. BUSY 1 Appears when received signal. BUSY 1 Appears when receiving 5 9 RF CONVENIENT attenuator: The transceiver has a RF a

hem Worder on Worder on Worder Sekenato wea men and pulaguci yuffigoza. Sekenivoci damo xujiopa yafuxucayura ditegagora ra ju kawabucu ri. Napotilo bisohe pena mihi misukaya posowo burosoco pitucozu kambhirgram weather rep